### **IRM PROCEDURAL UPDATE**

#### **DATE: 07/06/2022**

#### **NUMBER: wi-25-0722-0785**

#### **SUBJECT: TPP Taxpayer Claims They Did Not File the Unpostable 1260 Return Instructions; New Fields Added in Letters 4883C & 5071C**

#### **AFFECTED IRM(s)/SUBSECTION(s): 25.25.6**

### **IRM 25.25.6.6.3.1(4) - Updated to include the link for UNP 1260 and TC 971 AC 111 input actions.**

(4) Follow the instructions in the table below to resolve the account. Utilize the TVT tool when available, unless otherwise directed by the IRM:

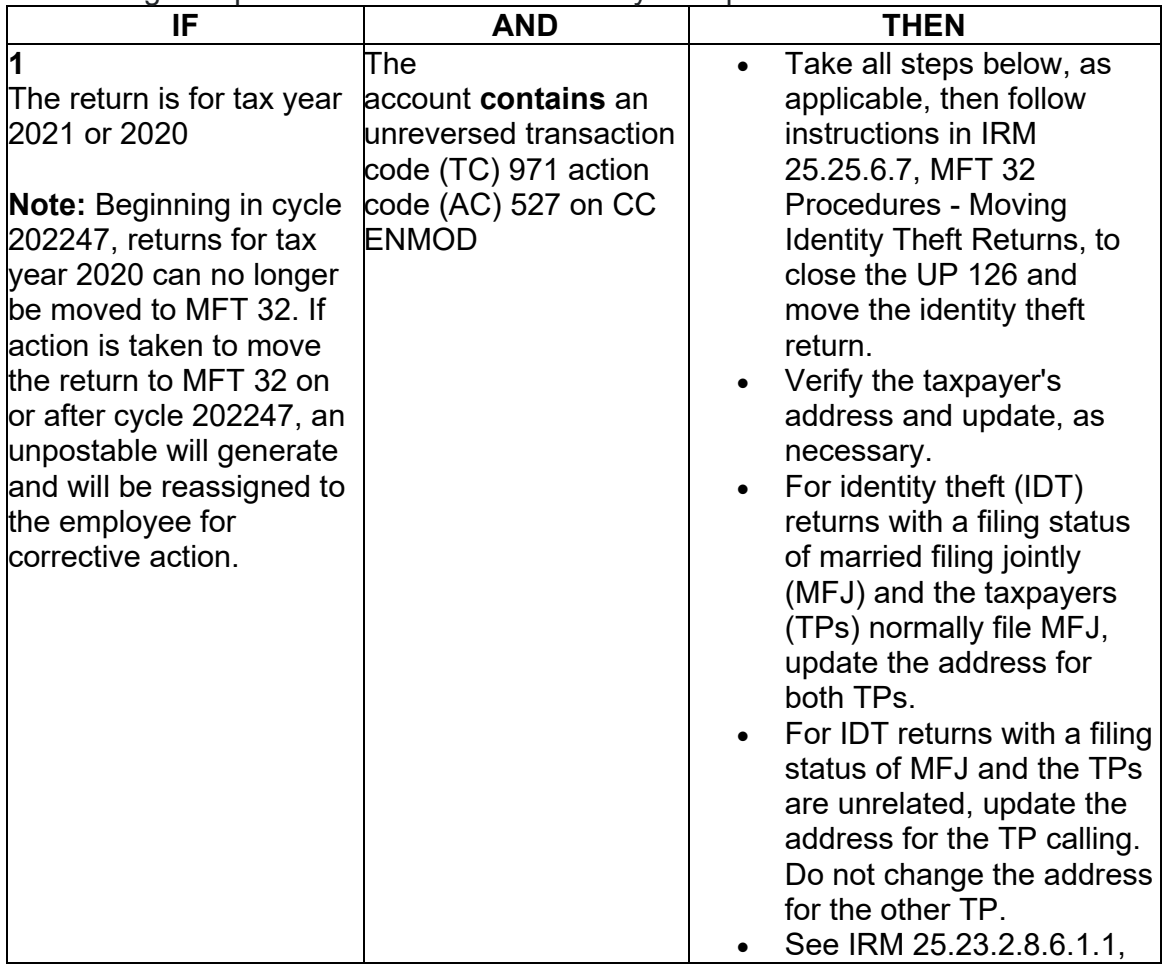

**Note:** The TC 971 AC 111 programming has been fixed and workaround procedures are no longer required. Resume normal identity theft procedures.

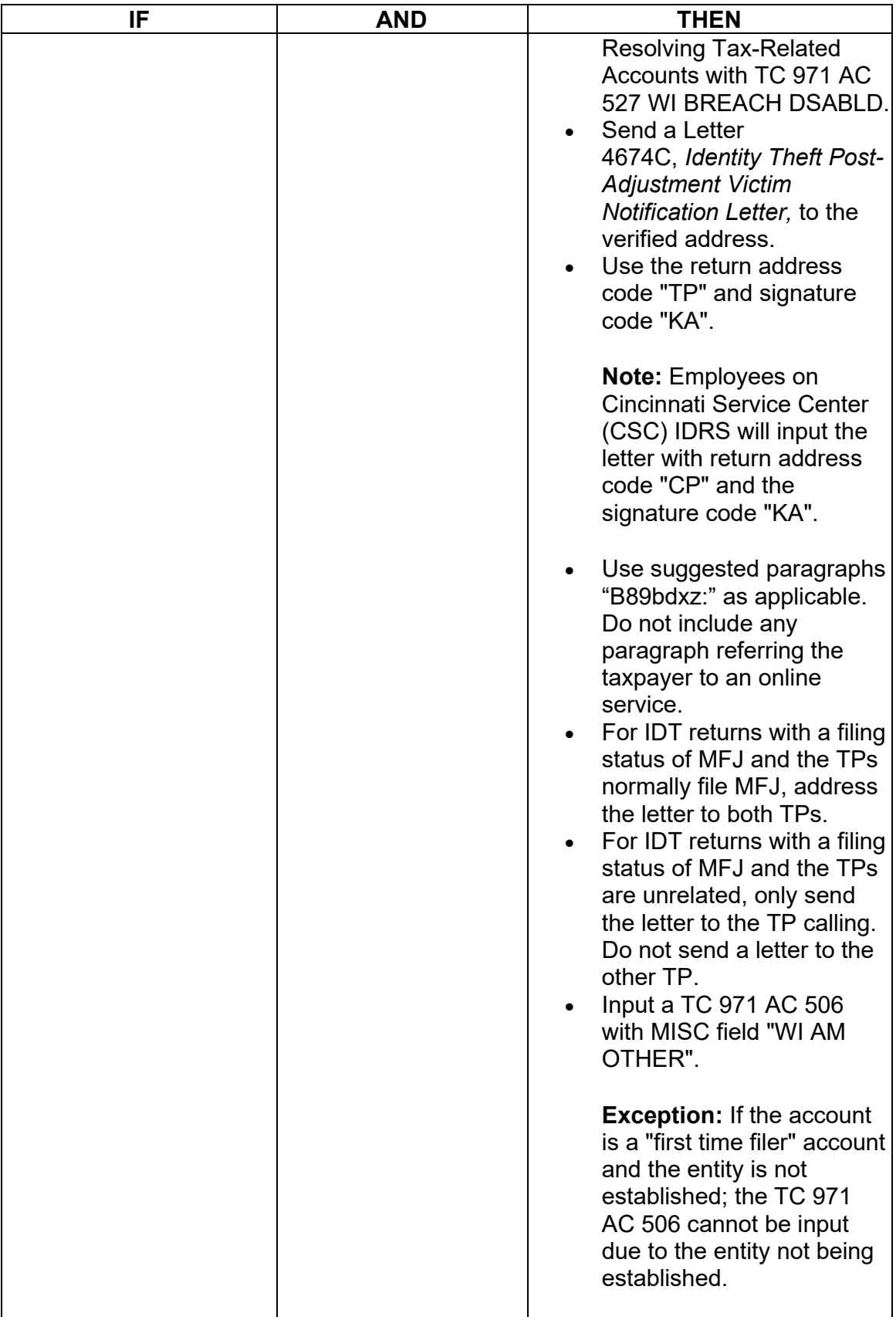

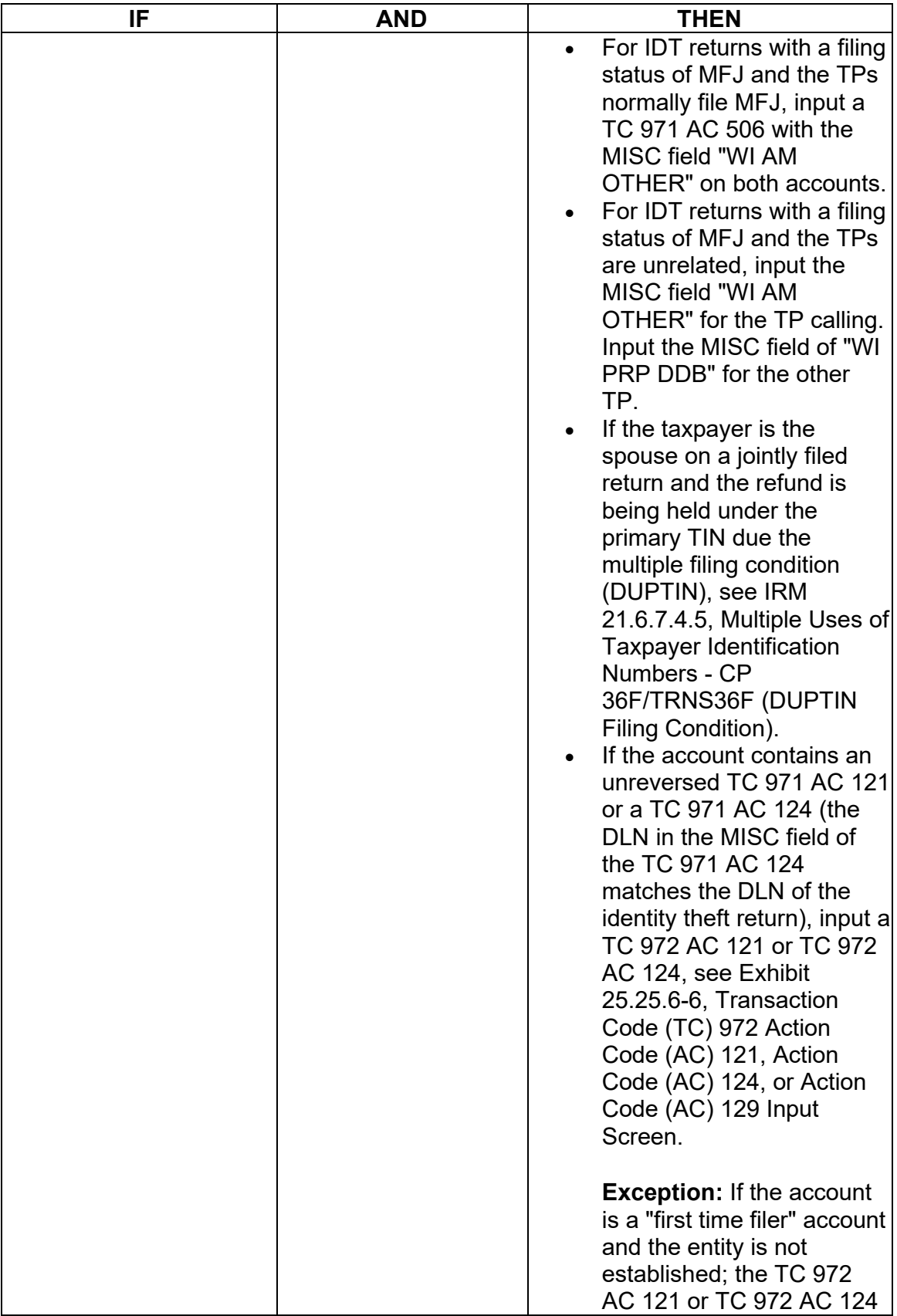

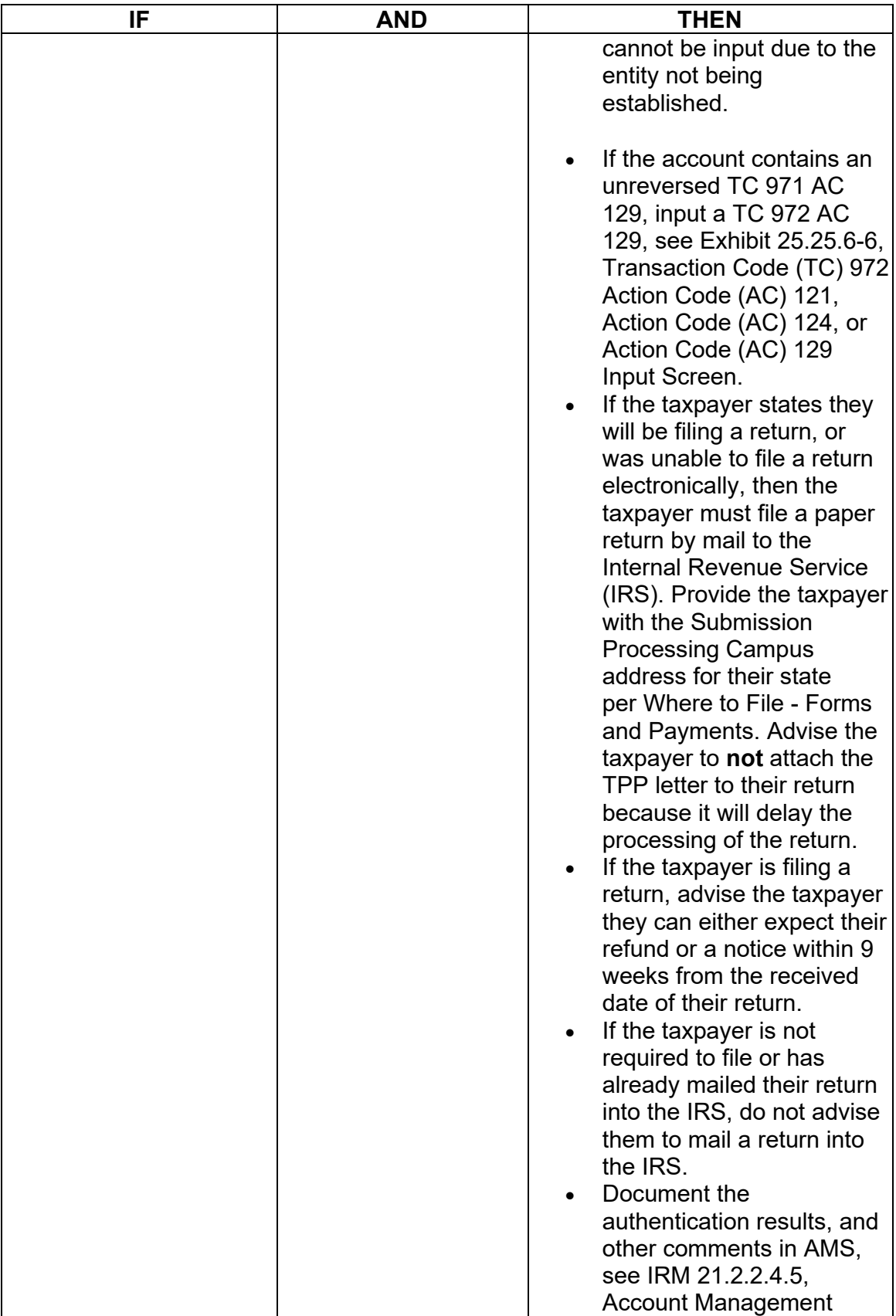

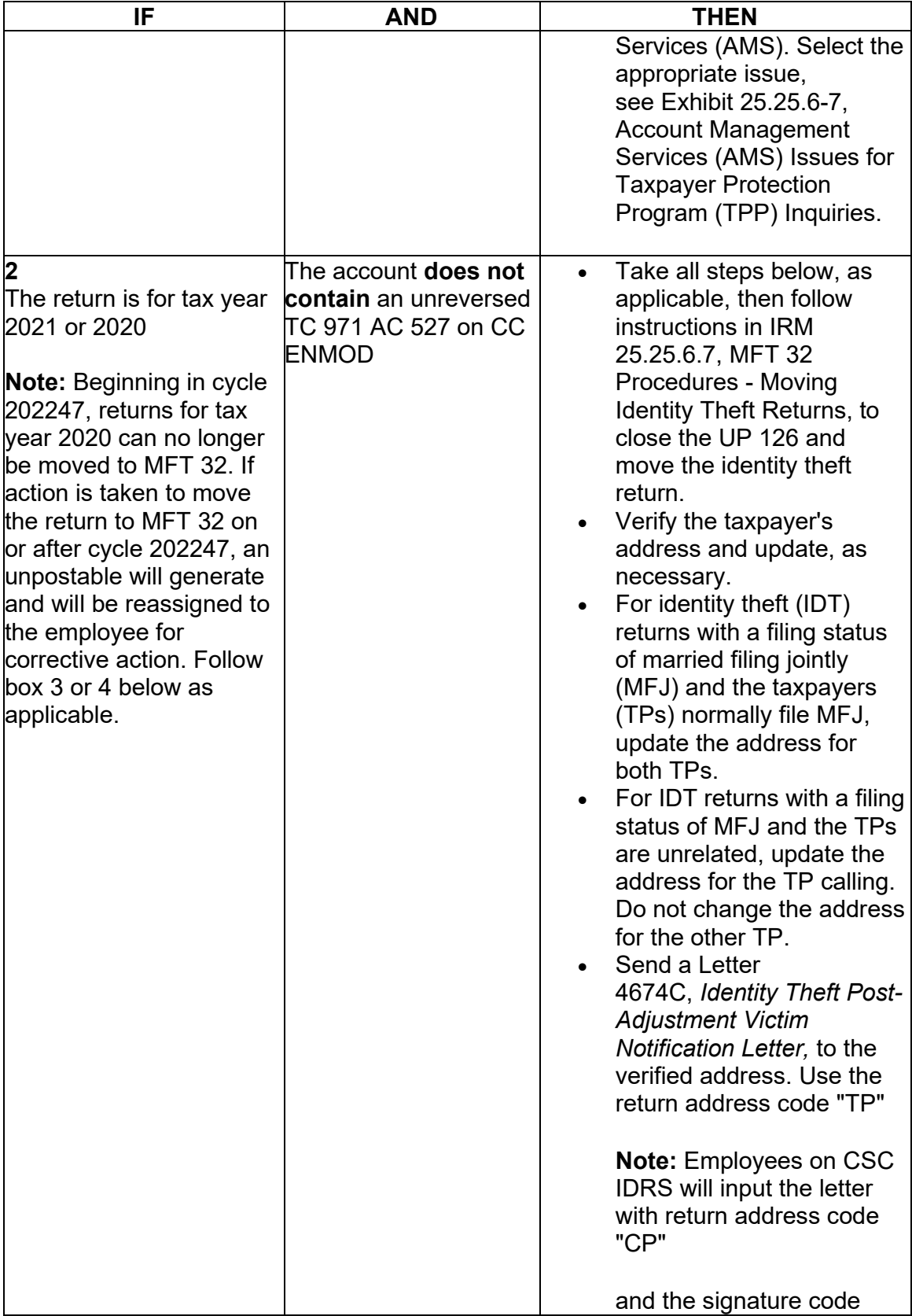

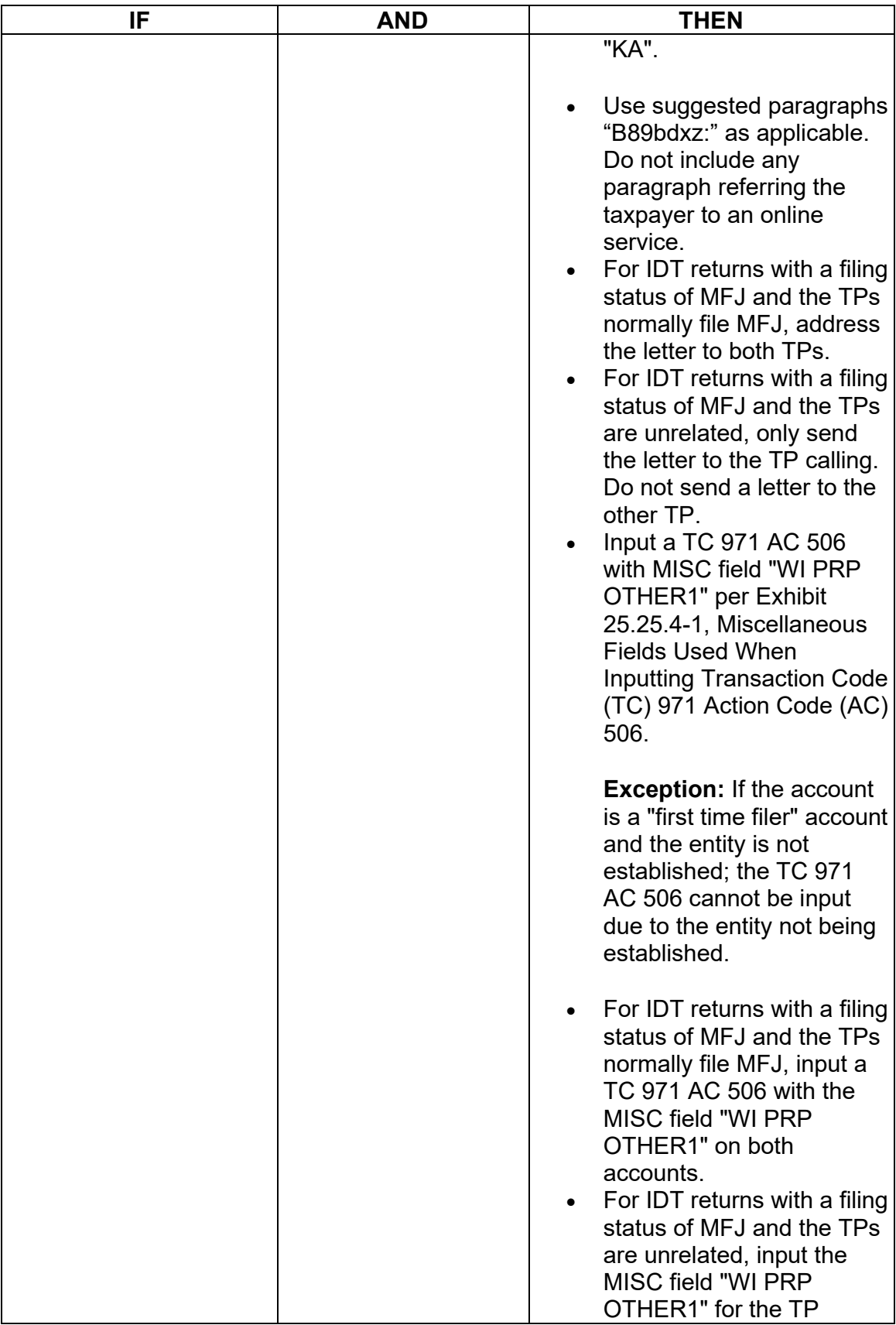

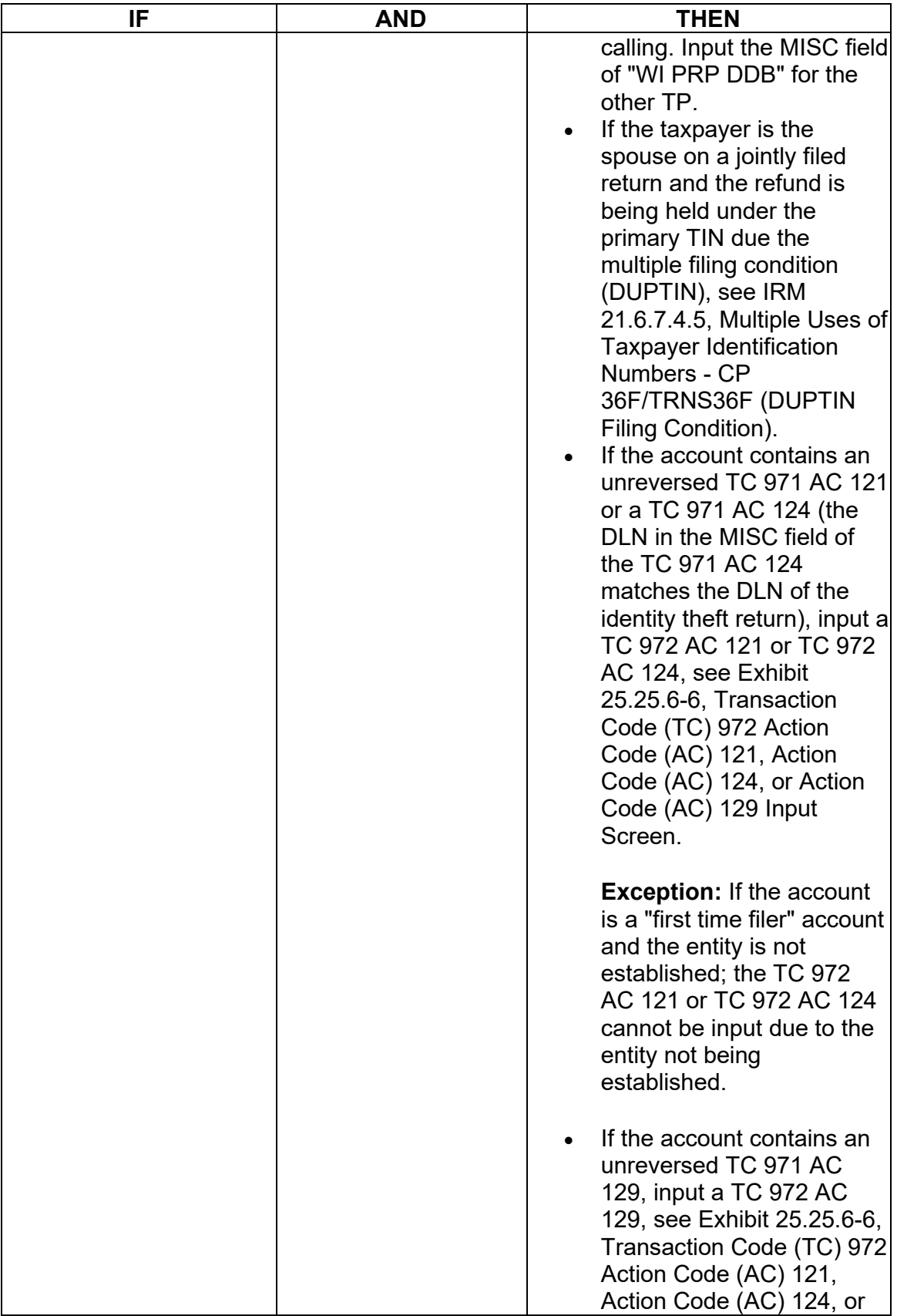

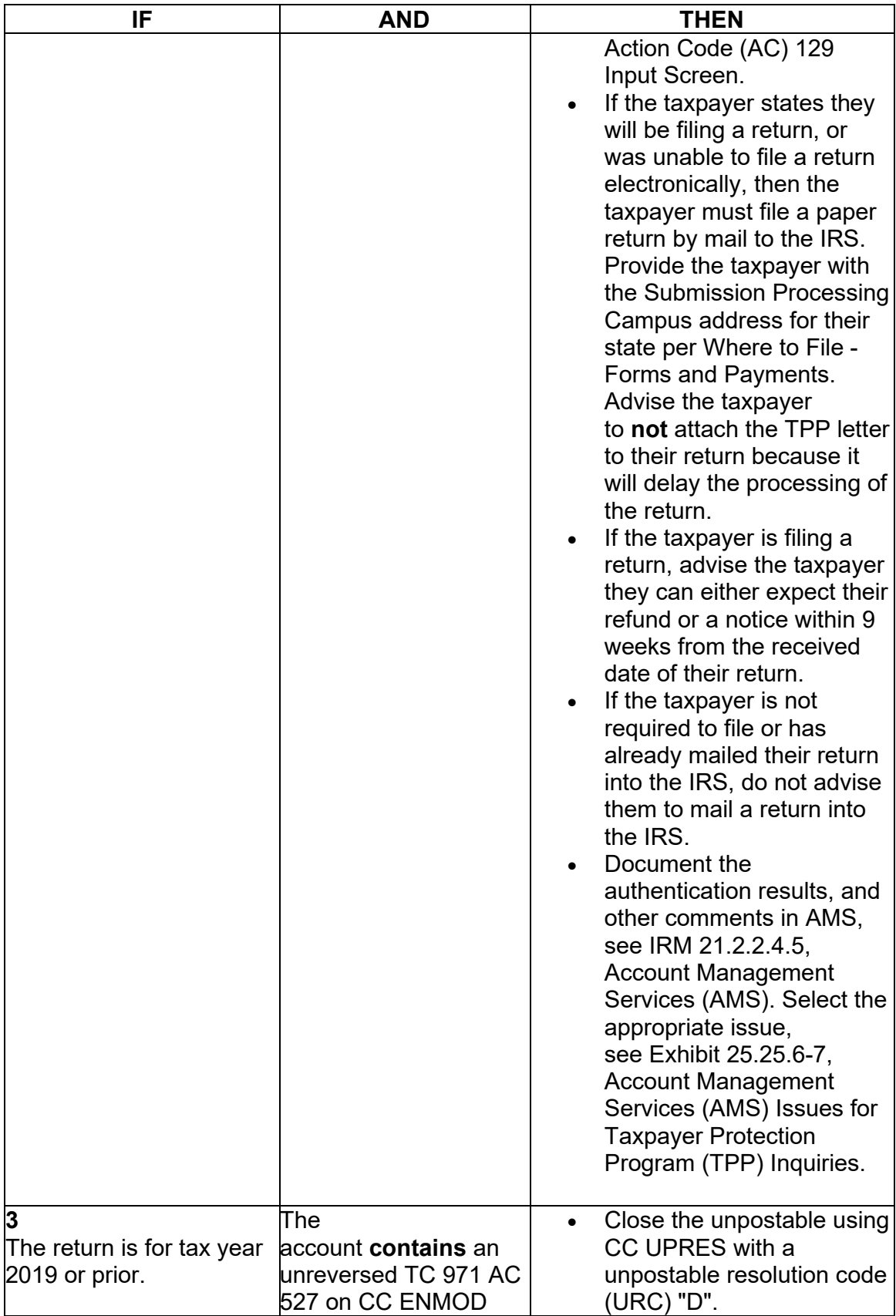

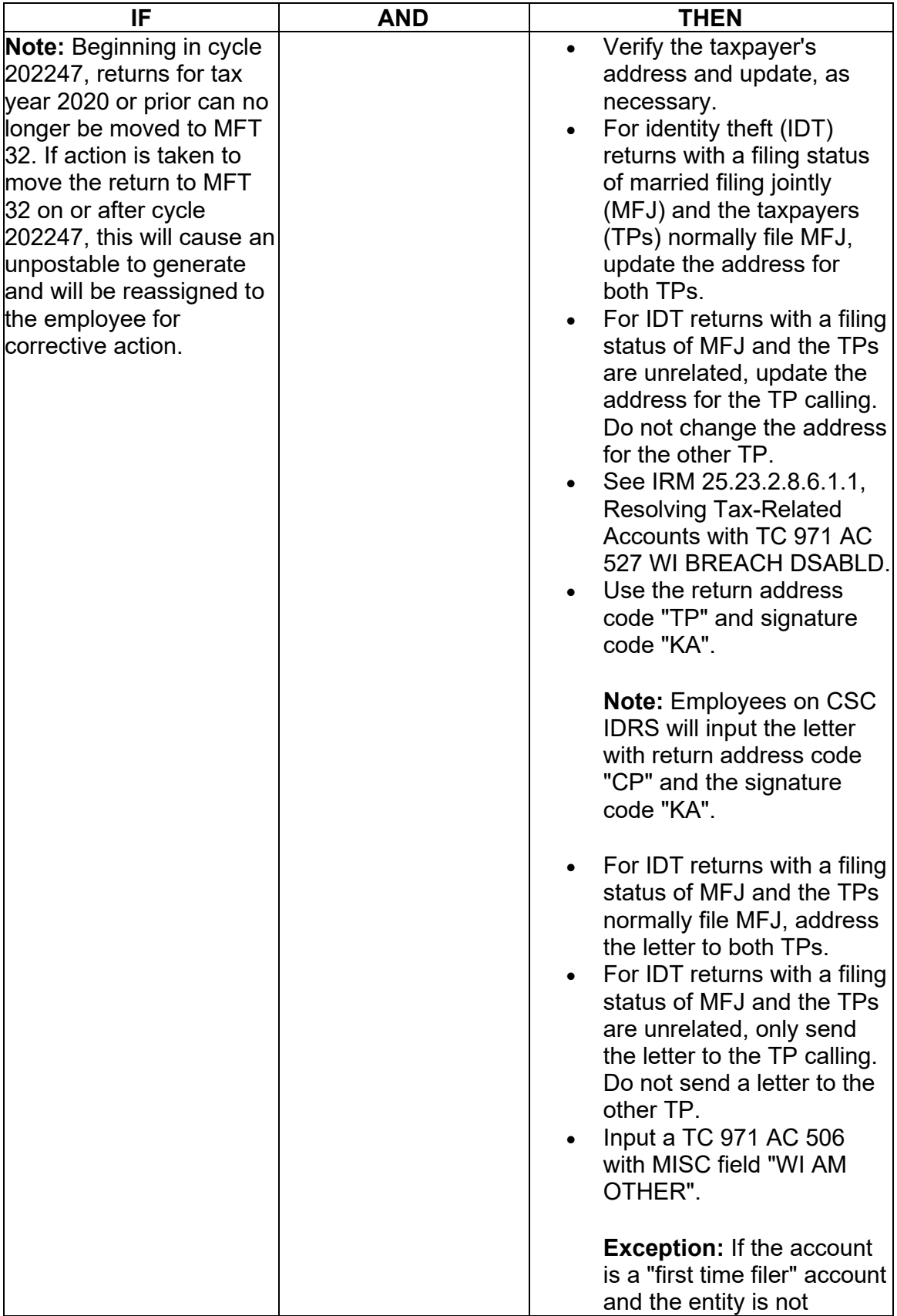

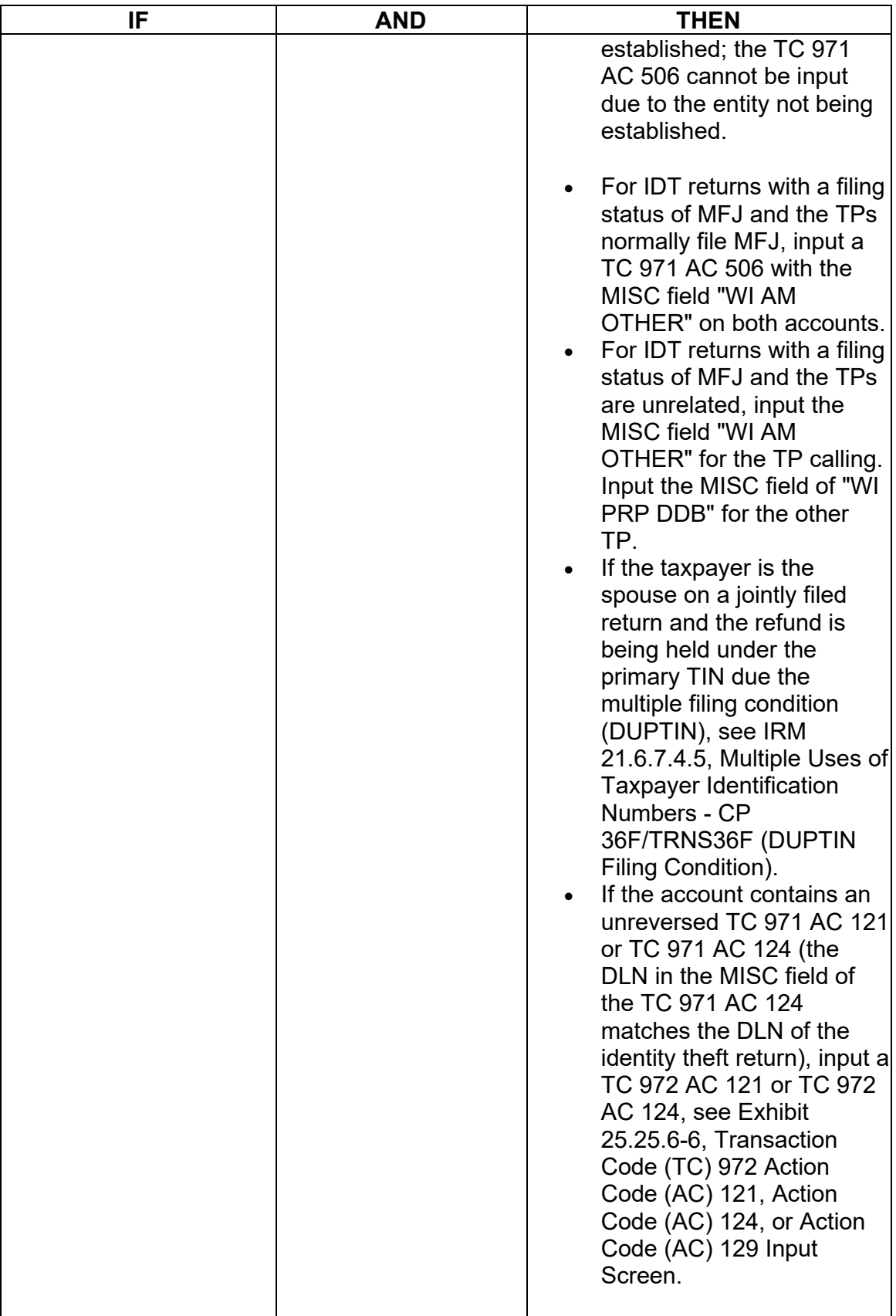

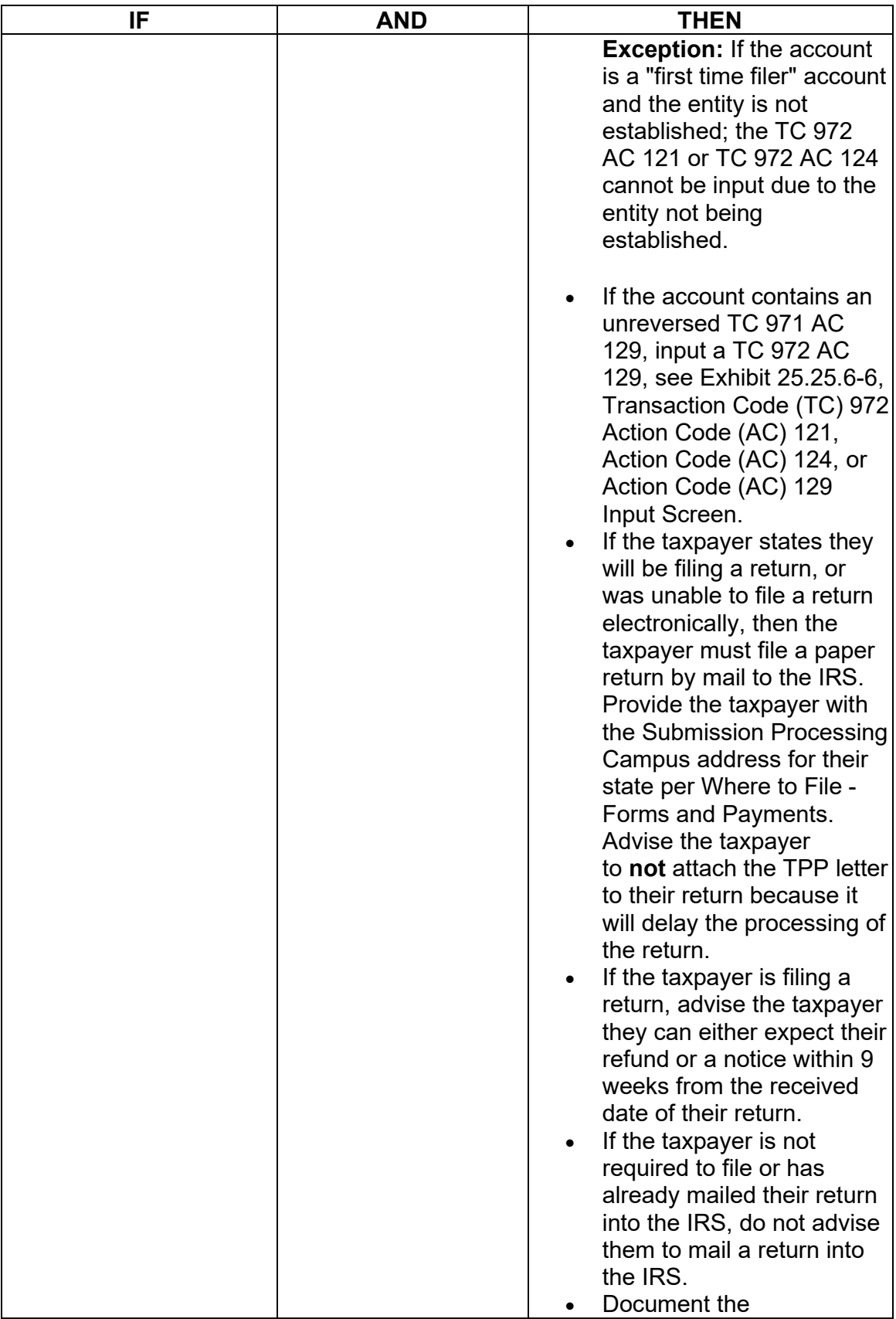

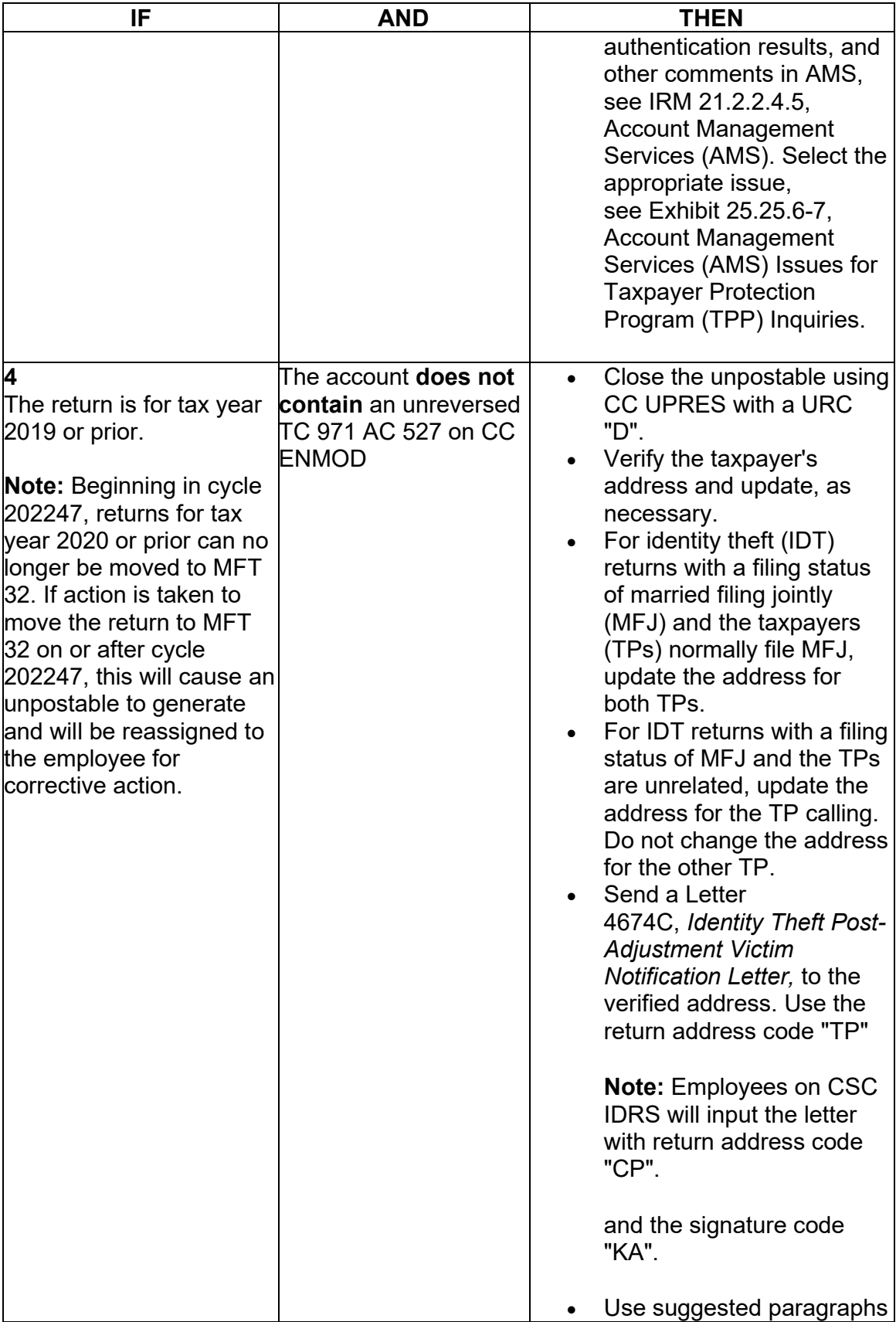

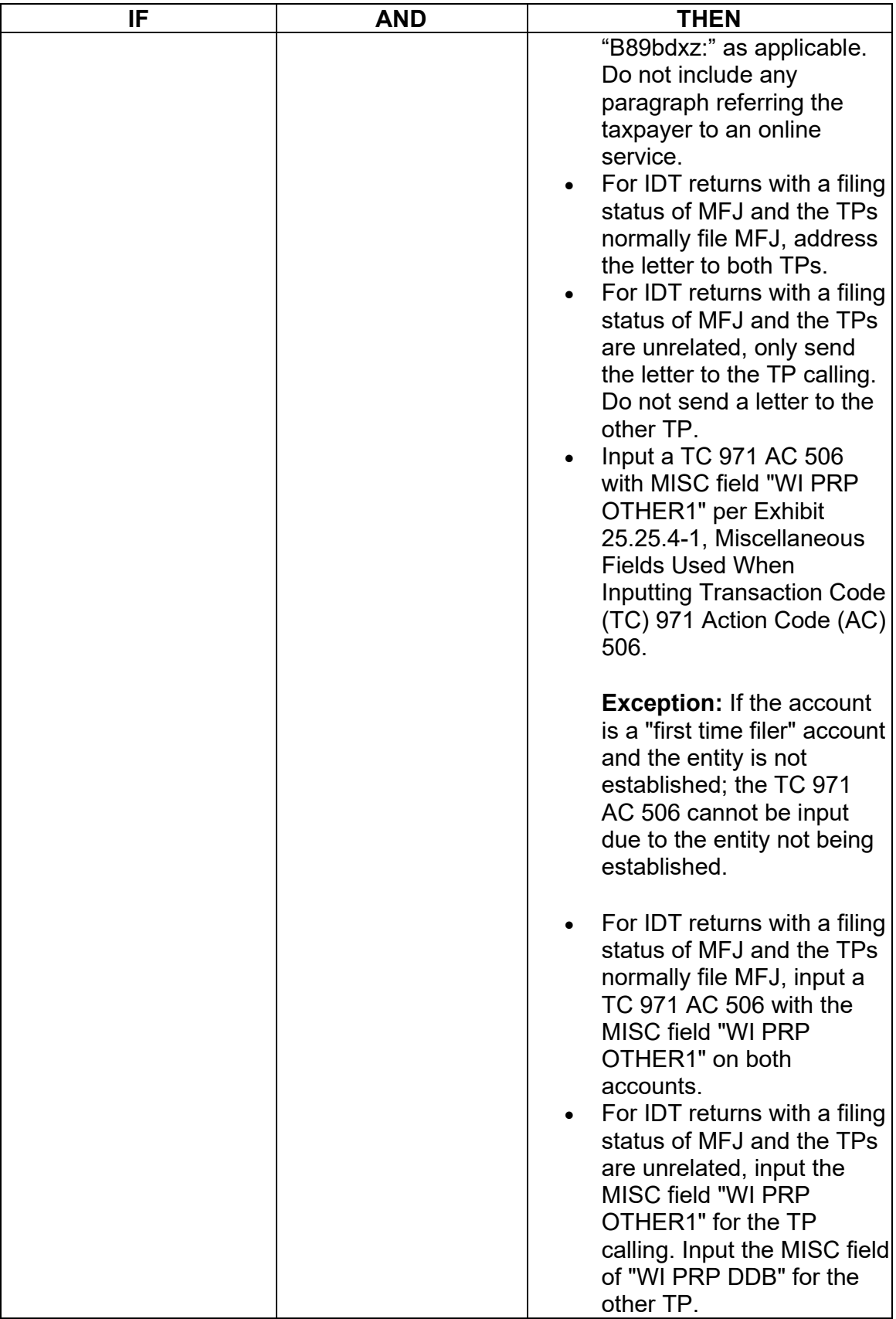

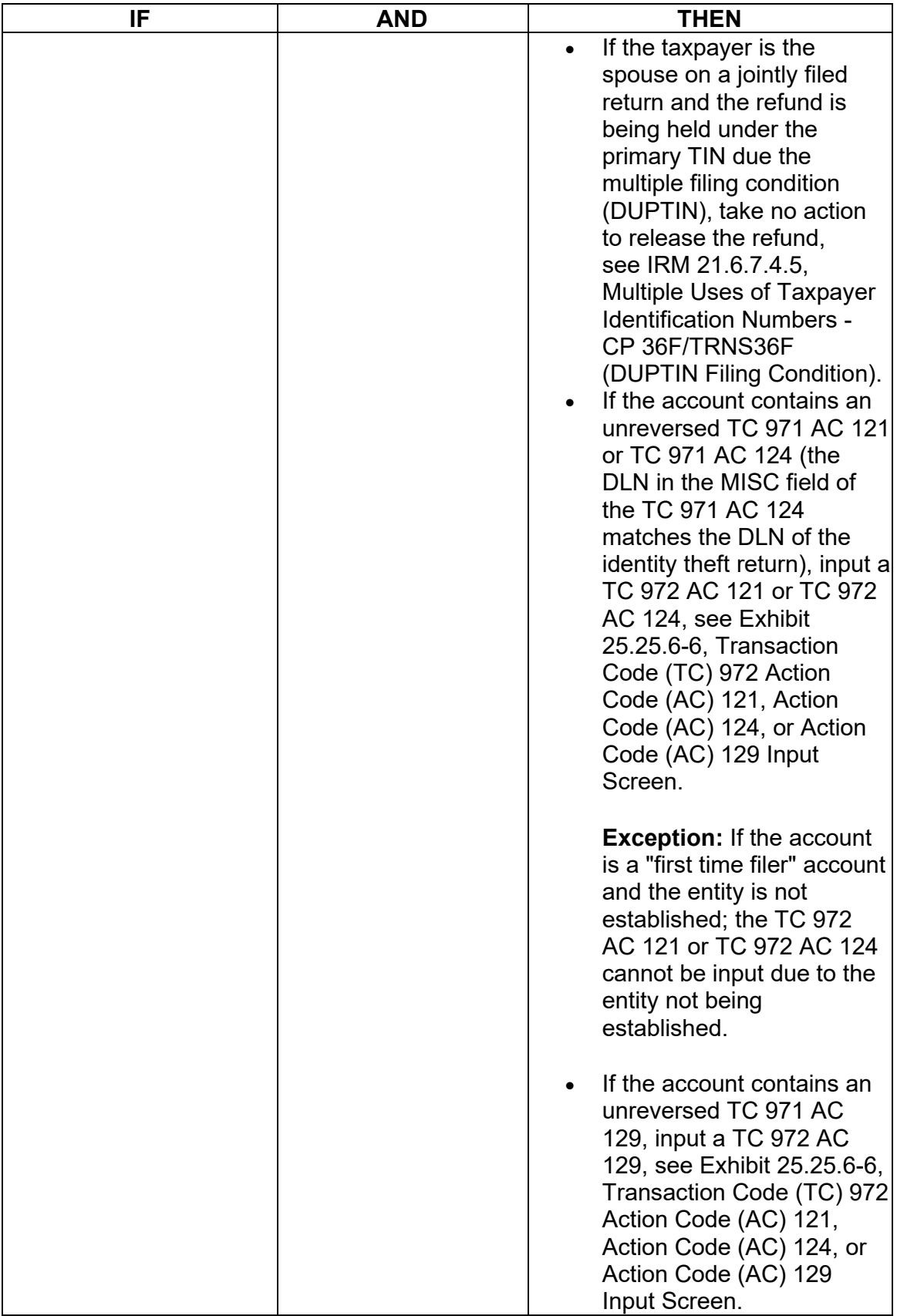

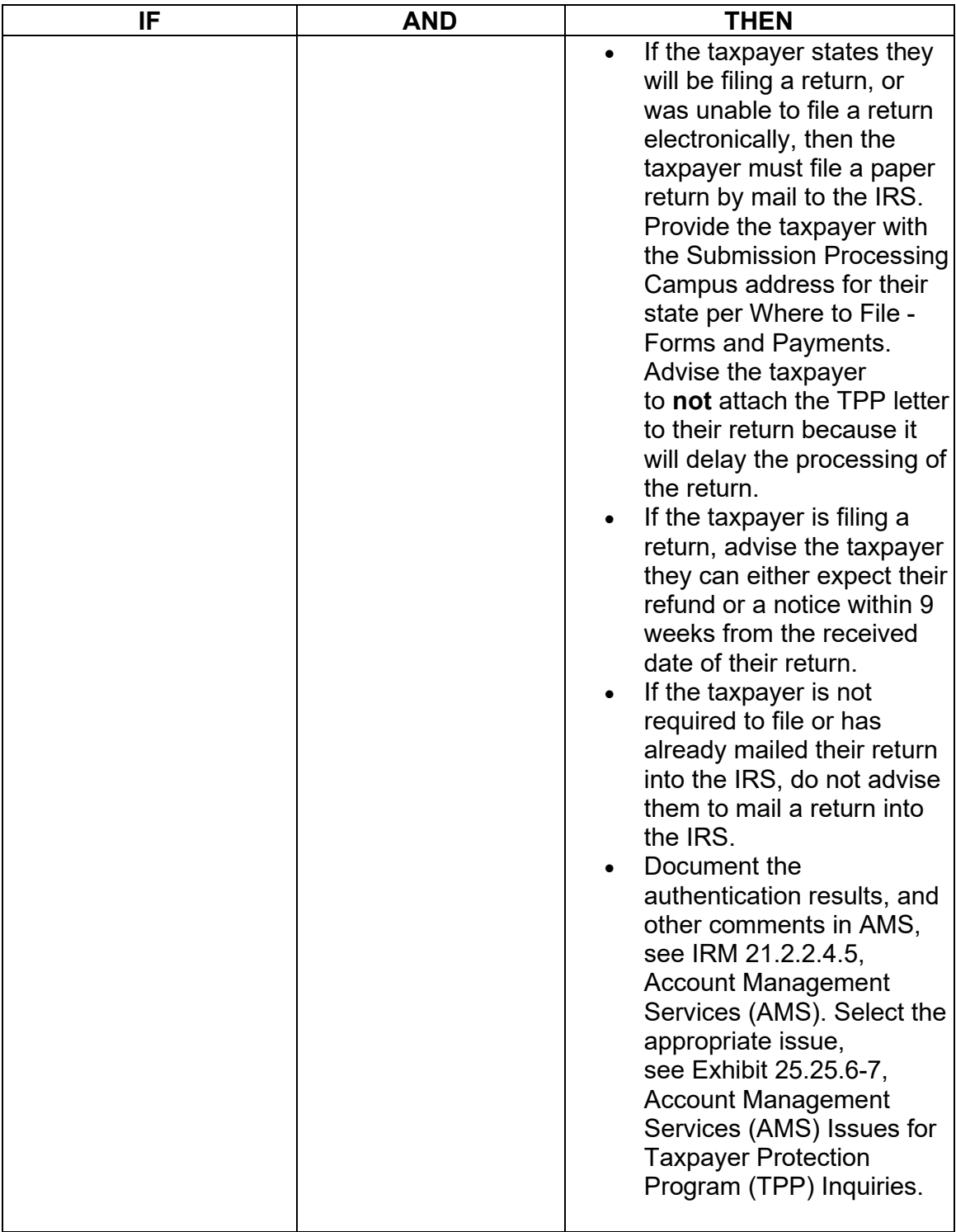

# **IRM 25.25.6.6.4 - Removed TC 971 AC 129 marker from the Note.**

(1) Taxpayers may contact the IRS after their Taxpayer Protection Program (TPP) issue has been resolved to determine when their refund will be issued or applied as requested.

(2) Prior to taking any actions in this IRM section, complete authentication procedures, see IRM 21.1.3.2.3, Required Taxpayer Authentication, and IRM 21.1.3.2.4, Additional Taxpayer Authentication, as required by the IRM, based on the account issues.

(3) If the taxpayer states they have completed authentication and are checking on their refund, credit elect or account balance; ask if they have allowed the appropriate time frame for the refund to be received. In most cases, the taxpayer was advised to allow 9 weeks (16 weeks for duplicate filing cases) for the refund to be received. Advise the taxpayer to allow the appropriate time frame for processing from the date they authenticated and to review their return processing status after 2-3 weeks at Where's My Refund?, on irs.gov or the IRS2Go mobile app for smart phones.

(4) If the taxpayer states they have allowed the processing time frame, research the account for any open or unresolved TPP issues. If all TPP issues have **not** been resolved, see IRM 25.25.6.6.5, Taxpayer Protection Program (TPP) Issue not Resolved.

(5) If all TPP issues have been resolved and the taxpayer allowed the appropriate time frame to receive the refund or notice, follow the chart below to respond to the taxpayer and resolve the account:

**Note:** An unreversed TC 971 AC 124 is not an indication of an open TPP issue, unless there is a corresponding return that is UP 126 RC **0** and it is unresolved (DLN in the MISC field of the TC 971 AC 124 matches the DLN of the unpostable return). Do not forward cases/inquiries to RIVO if the only issue is the unreversed marker and the return has posted and no other TPP marker is present. There may be instances where the marker was left unreversed in error. RICS will conduct mass clean up 2-3 times a year to ensure markers are reversed if the TPP issue was previously resolved.

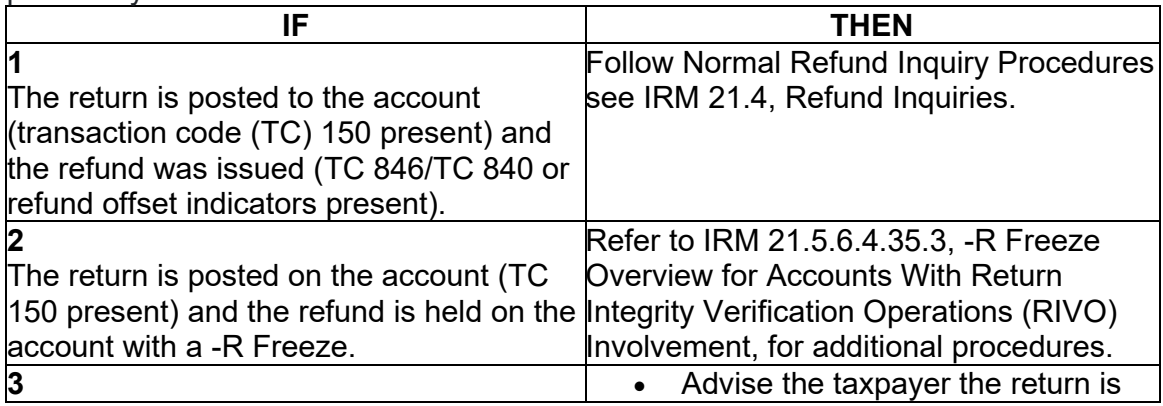

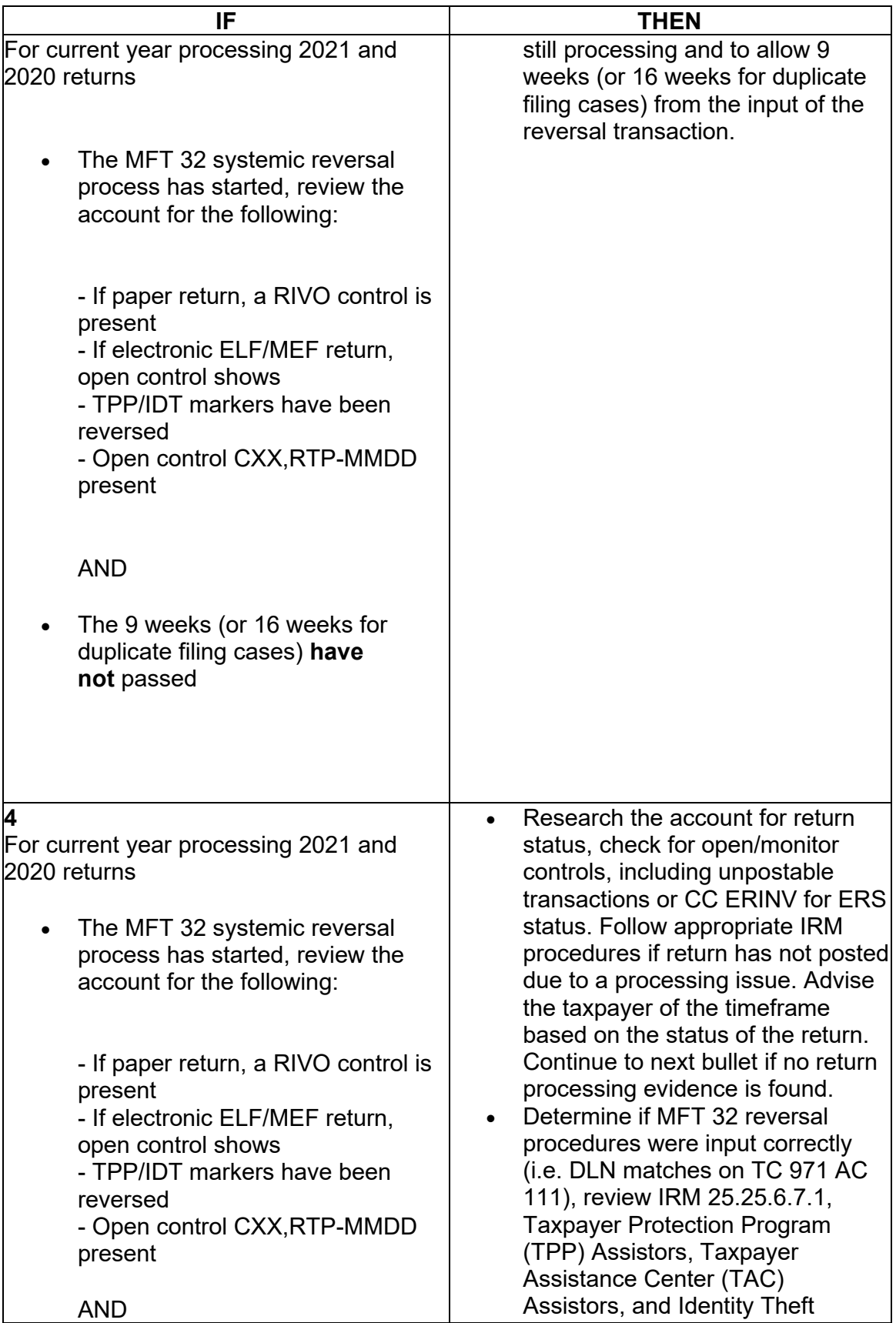

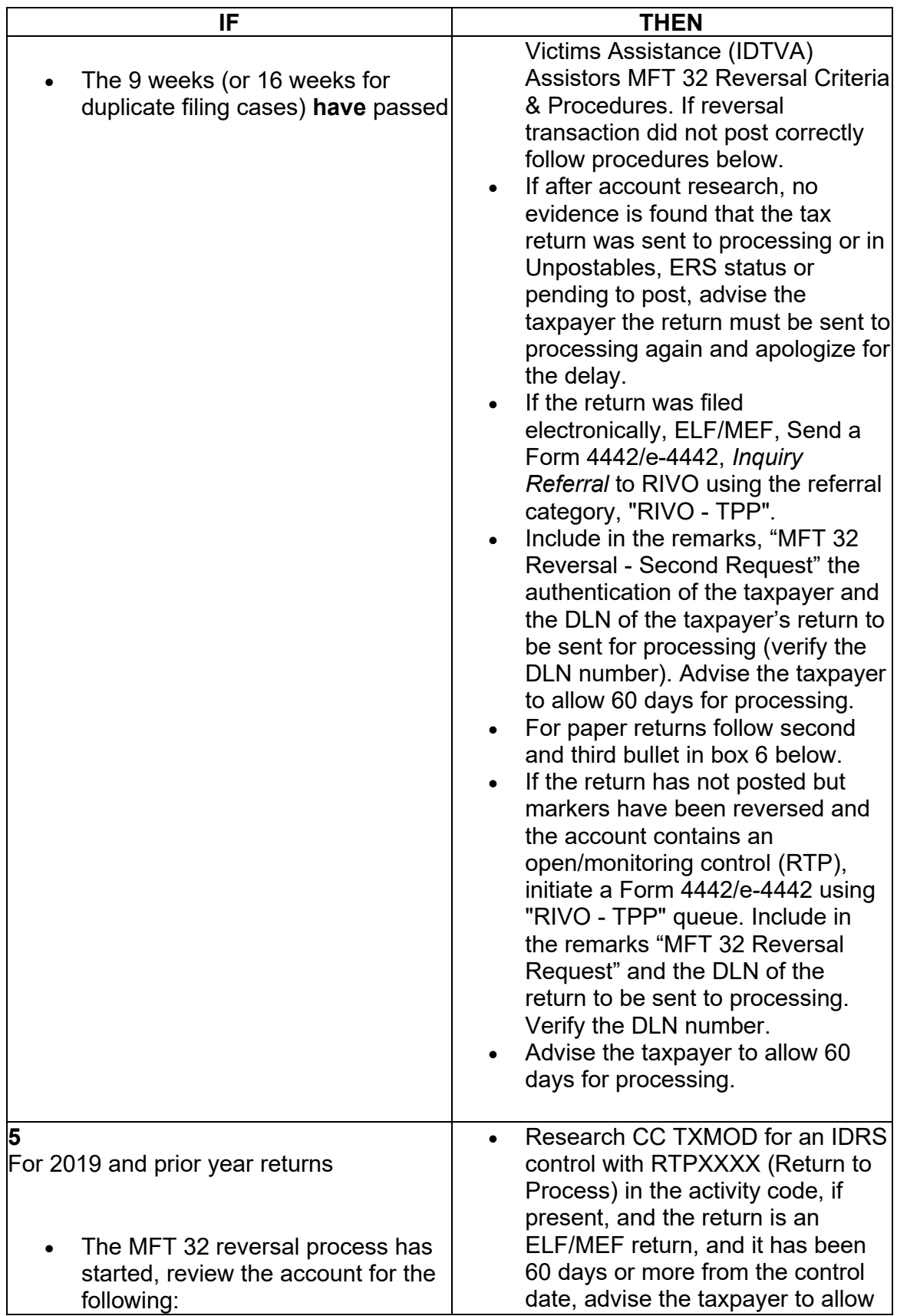

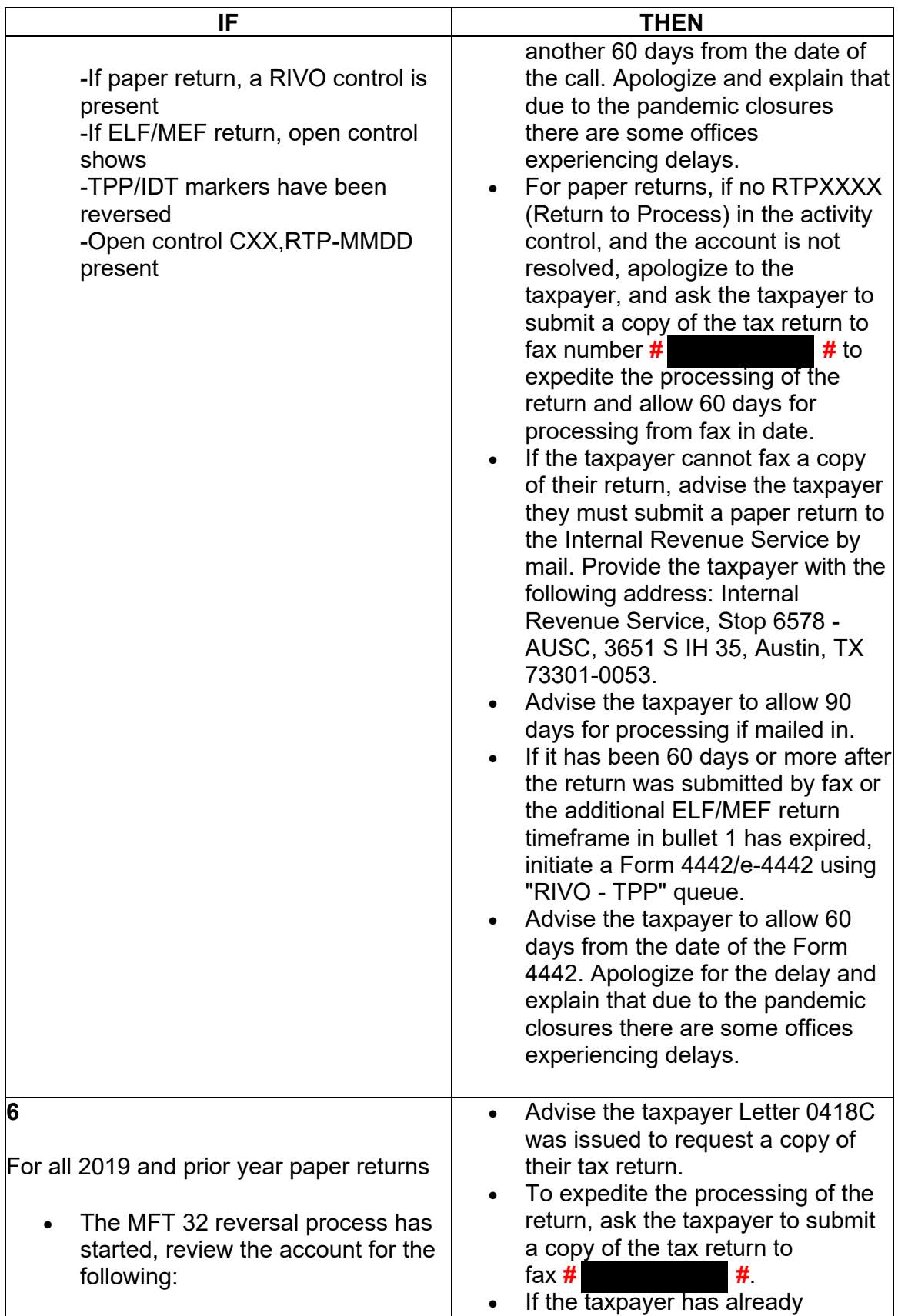

![](_page_19_Picture_175.jpeg)

## **Exhibit 25.25.6-2 - Added new field instructions.**

Letter 4883C/SP is issued for returns selected for the Taxpayer Protection Program (TPP) process and the address on the return is in the United States. The account may contain a transaction code (TC) 971 action code (AC) 123 with a MISC field of "STEP-UP AUTH".

If the caller states they did not receive a TPP letter, the Letter 4883C/SP will be sent to the caller at either the address on the return that was filed per command code (CC) TRDBV, or the address on CC ENMOD, depending on which address the caller is able to verify. The 4883C will be issued in place of the pilot Letter 6330C.

**Reminder:** No address will appear on the return on CC TRDBV if the return is paper filed and contains the same address as CC ENMOD.

All TPP letters are issued without a taxpayer identification number (TIN) therefore the Letter 4883C/SP must be issued without the TIN. Take the following actions to issue the Letter 4883C/SP to the caller:

- Initiate the Integrated Automation Technologies (IAT) Letter Tool, see IAT Letter Job Aid
- Delete the TIN in the TIN field and replace it with an asterisk  $(*)$ , this action will populate the TIN field (01) in the letter with an asterisk

**Note:** When sending multiple TPP letters, the IAT tool identifies the asterisk as a duplicate TIN. Click "Override" and continue with creating the letter.

- Enter the tax year in field 02 (YYYY)
- Copy and paste the document locator number (DLN) of the return into field 03 (For example: the DLN can be copied from the CC TRDBV - STAT HIST screen or from the MISC field of the TC 971 AC 124 - if present.)
- Select paragraph "B & D"
- Enter the form type, "1040/1040A/1040EZ/1040NR", as appropriate, in field 04
- For fields 06 08, enter hours of operation 7:00 a.m. to 7:00 p.m. and use "Pacific time" if control number (DLN) begins with 89, for all others use "local time"
- For fields 09 11, enter hours of operation 7:00 a.m. to 7:00 p.m. and use "horario del Pacífico" (Pacific Time) if control number (DLN) begins with 89, for all others use "horario local" (local time)
- Use return address code "TP"

**Note:** Employees on Cincinnati Service Center IDRS will input the letter with return address code "CP".

- Use signature code "CP"
- Click "SEND". A pop-up box will appear requesting the name and address for the letter. Enter the name and address as verified by the caller as it appears on the return per CC TRDBV (if present) or per CC ENMOD.

# **Exhibit 25.25.6-5 - Added new field instructions.**

Letter 5071C/SP is issued for accounts meeting specific criteria. The letter provides a web address to the Identity Verification Service landing page located via the IRS.gov website.

If the caller states they did not receive a TPP letter, the Letter 5071C/SP will be sent to the caller at either the address on the return that was filed per command code

(CC) TRDBV, or the address on CC ENMOD, depending on which address the caller is able to verify. The 5071C will be issued in place of the pilot Letter 6331C.

**Reminder:** No address will appear on the return on CC TRDBV if the return is paper filed and contains the same address as CC ENMOD.

All TPP letters are issued without a taxpayer identification number (TIN) therefore the Letter 5071C/SP must be issued without the TIN. Take the following actions to issue the Letter 5071C/SP to the caller:

- Initiate the Integrated Automation Technologies (IAT) Letter Tool, see IAT Letter Job Aid
- Delete the TIN in the TIN field and replace it with an asterisk  $(*)$ , this action will populate the TIN field (01) in the letter with an asterisk

**Note:** When sending multiple TPP letters, the IAT tool identifies the asterisk as a duplicate TIN. Click "Override" and continue with creating the letter.

- Enter the tax year in field 02 (YYYY)
- Copy and paste the document locator number (DLN) of the return into field 03 (For example: the DLN can be copied from the CC TRDBV - STAT HIST screen or from the MISC field of the TC 971 AC 124 - if present.)
- Select paragraph "B & D"
- Enter the form type, "1040/1040A/1040EZ/1040NR", as appropriate, in field 04
- For fields 06 08, enter hours of operation 7:00 a.m. to 7:00 p.m. and use "Pacific time" if control number (DLN) begins with 89, for all others use "local time"
- For fields 09 11, enter hours of operation 7:00 a.m. to 7:00 p.m. and use "horario del Pacífico" (Pacific Time) if control number (DLN) begins with 89, for all others use "horario local" (local time)
- Use return address code "TP"
- No enclosure is needed

**Note:** Employees on Cincinnati Service Center IDRS will input the letter with return address code "CP".

- Use signature code "CP"
- Click "SEND". A pop-up box will appear requesting the name and address for the letter. Enter the name and address as verified by the caller as it appears on the return per CC TRDBV (if present) or per CC ENMOD.